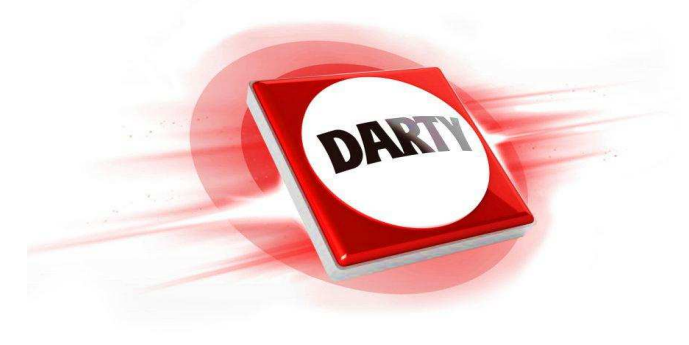

# **MARQUE: REFERENCE :**

# **ACER XB271HUABMIPRZ (Prédator XB1)**

**CODIC: 4297644**

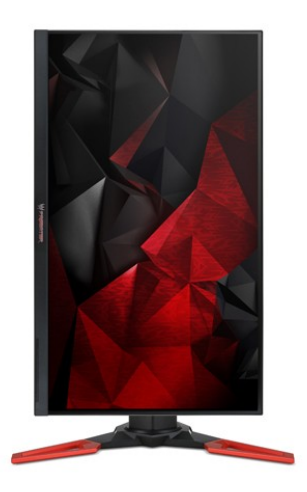

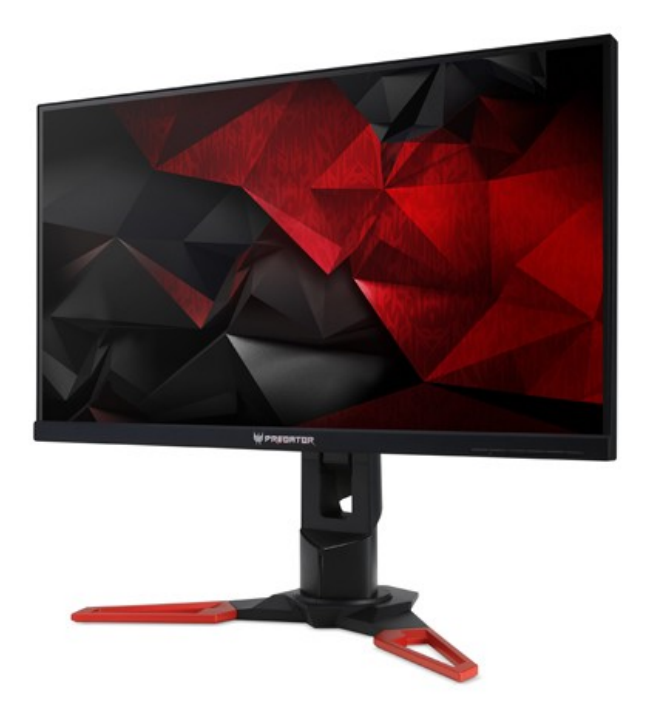

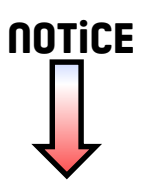

# Moniteur LCD Acer

# Manuel de l'utilisateur

Copyright © 2015. Acer Incorporated. All Rights Reserved.

Acer LCD Monitor User's Guide Original Issue: 0-/2015

Changes may be made periodically to the information in this publication without obligation to notify any person of such revisions or changes. Such changes will be incorporated in new editions of this manual or supplementary documents and publications. This company makes no representations or warranties, either expressed or implied, with respect to the contents hereof and specifically disclaims the implied warranties of merchantability or fitness for a particular purpose.

Record the model number, serial number, purchase date and place of purchase information in the space provided below. The serial number and model number are recorded on the label affixed to your computer. All correspondence concerning your unit should include the serial number, model number and purchase information.

No part of this publication may be reproduced, stored in a retrieval system, or transmitted, in any form or by any means, electronically, mechanically, by photocopy, recording or otherwise, without the prior written permission of Acer Incorporated.

Acer LCD Monitor User's Guide

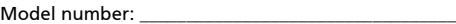

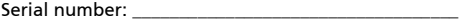

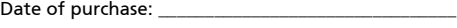

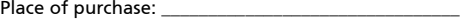

Acer and the Acer logo are registered trademarks of Acer Incorporated. Other companies' product names or trademarks are used herein for identification purposes only and belong to their respective companies.

# Remarques particulières concernant les moniteurs LCD

Les mentions suivantes concernant les moniteurs LCD sont normales et n'indiquent pas de problème.

- En raison de la nature de la lumière fluorescente, l'écran peut scintiller lors de la première utilisation. Utilisez l'interrupteur de mise sous tension pour éteindre puis rallumer l'écran et vous assurez que le scintillement a disparu.
- Vous pouvez observer une luminosité de l'écran irrégulière en fonction du motif de bureau utilisé.
- L'écran LCD dispose de 99,99% ou plus de pixels effectifs. Cela peut comprendre 0,01% de défaut ou moins, comme un pixel manquant ou un pixel qui reste allumé.
- En raison de la nature de l'écran LCD, il est possible d'observer une réminiscence de l'écran précédent après avoir changé d'image, si cette dernière était à l'écran pendant plusieurs heures. Dans ce cas, la récupération lente de l'écran s'obtient en modifiant l'image ou en coupant l'alimentation pendant quelques heures.

# Informations concernant votre sécurité et votre confort

# Instructions de séclurité

Lisez ces consignes attentivement. Conservez ce document pour des références ultérieures. Respectez tous les avertissements et instructions indiqués sur le produit.

# Nettoyage du moniteur

Veuillez suivre attentivement ces directives pour le nettoyage du moniteur.

- Débranchez toujours le moniteur avant de le nettoyer.
- Utilisez un chiffon doux pour essuyer l'écran ainsi que les faces avant et latérales du boîtier.

# Branchement/débranchement de l'appareil

Veuillez suivre ces directives pour le branchement et le débranchement électrique de l'écran LCD.

- Assurez-vous de la bonne fixation du moniteur sur sa base avant de brancher le cordon d'alimentation à la prise de courant CA.
- Vérifiez que le moniteur LCD et l'ordinateur sont éteints avant de brancher un câble ou de débrancher le cordon d'alimentation.
- Si le système utilise plusieurs sources d'alimentation, coupez l'alimentation du système en débranchant tous les cordons d'alimentation des sources d'alimentation.

# Accessibilité

Assurez-vous que la prise d'alimentation dans laquelle vous branchez le cordon d'alimentation est facilement accessible et se situe au plus près possible de l'équipement. Si vous devez couper complètement l'alimentation de l'équipement, assurez-vous de débrancher le cordon d'alimentation de la prise murale.

## Liste des mesures de sécurité

Pour protéger votre ouïe, respectez les consignes ci-dessous.

- Augmentez petit à petit le volume, jusqu'à ce que le son soit audible et confortable, sans distorsion.
- Une fois le niveau du volume réglé, ne pas l'augmenter une fois que vos oreilles se sont adaptées au volume courant.
- Limitez la durée d'écoute d'un morceau musical lorsque le volume est élevé.
- N'augmentez pas le volume pour masquer le bruit environnant.
- Diminuez le volume si vous ne pouvez pas entendre la personne près de vous.

#### Avertissements

- Ne pas utiliser ce produit près de l'eau.
- Ne pas placer ce produit sur un chariot, un support ou une table instable. Si le produit tombe, il risque d'être endommagé sérieusement.
- Les fentes et les ouvertures sont conçues à des fins de ventilation; pour assurer un fonctionnement fiable du produit et pour le protéger des surchauffes. Ces ouvertures ne doivent pas être obstruées ou couvertes. Les ouvertures ne doivent jamais être obstruées en plaçant le produit sur un lit, un divan, un tapis ou d'autres surfaces similaires. Ce produit ne doit jamais être placé à proximité ou sur un radiateur ou une bouche de chauffage ou encastré dans une installation si une ventilation adaptée n'est pas disponible.
- N'introduisez jamais d'objets de quelque sorte que ce soit dans ce produit à travers les fentes du boîtier car ils pourraient toucher des endroits soumis à des tensions dangereuses ou provoquer des courts-circuits qui pourraient causer un incendie ou une électrocution. Ne jamais renverser de liquide d'aucune sorte sur ou dans le produit.
- Pour éviter d'endommager les composants internes et prévenir une éventuelle fuite de la batterie, ne pas placer le produit sur une surface vibrante.
- Ne jamais utiliser ce produit en faisant du sport, de l'exercice ou dans un environnement vibrant, ce qui pourrait provoquer un éventuel court-circuit ou endommager les composants internes.

#### Utilisation de l'énergie électrique

- Ce produit doit être utilisé avec le type d'alimentation indiqué sur l'étiquette apposée. Si vous n'êtes pas sûr du type d'alimentation disponible, consultez votre revendeur ou votre compagnie d'électricité locale.
- Ne laissez rien reposer sur le cordon d'alimentation. Ne pas placer ce produit dans un endroit où son cordon se trouve dans un passage fréquenté.
- Si vous utilisez une rallonge avec ce produit, assurez-vous que l'intensité nominale totale des équipements branchés sur la rallonge ne dépasse pas l'intensité nominale de la rallonge. Assurez-vous également que l'intensité totale de tous les produits branchés sur la prise murale ne dépasse pas le calibre du fusible.
- Ne pas surcharger une prise d'alimentation, une barrette de connexion d'alimentation ou une prise de courant en connectant trop d'appareils. La charge globale du système ne doit pas dépasser 80% de la valeur nominale du circuit terminal. Si vous utilisez des barrettes de connexion d'alimentation, la charge ne doit pas dépasser 80% de la valeur nominale d'entrée de la barrette de connexion.
- Le cordon d'alimentation de ce produit est équipé d'une fiche à trois dents avec mise à la terre. Cette fiche ne s'insère que dans une prise murale équipée d'une mise à la terre. Assurez-vous que la prise murale est correctement mise à la terre avant d'insérer la fiche du cordon d'alimentation. Ne pas insérer la fiche dans une prise murale sans terre. Consultez votre électricien pour les détails.

Avertissement! La broche de mise à la terre est un système de sécurité. Utiliser une prise murale qui n'est pas correctement mise à la terre risque de provoquer une électrocution et/ou des blessures.

. . . . . . . . .

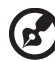

Remarque : La broche de mise à la terre fournit également une bonne capacité de protection contre le bruit produit par des appareils électriques environnants qui interfèrent avec les performances de ce produit.

• Utilisez uniquement le cordon d'alimentation fourni pour ce produit. Si vous devez changer le cordon d'alimentation, assurez-vous que le nouveau cordon d'alimentation est conforme aux exigences ci-dessous: type amovible, répertorié UL/certifié CSA, type SPT-2, courant nominal 7 A 125 V minimum, approuvé VDE ou équivalent, longueur de 4,5 mètres (15 pieds) au maximum.

# Dépannage du produit

Ne pas tenter de réparer ce produit par vous-même. Ouvrir ou retirer les couvercles peut vous exposer à de dangereuses tensions ou d'autres dangers. Pour tout dépannage, veuillez vous adresser à un technicien qualifié.

Débranchez ce produit de la prise murale et contactez un personnel de dépannage qualifié dans les conditions suivantes:

- Lorsque le cordon d'alimentation est endommagé, coupé ou effiloché
- Si un liquide a été renversé dans le produit
- Si le produit a été exposé à la pluie ou à l'eau.
- Si le produit est tombé ou si le boîtier a été endommagé
- Si le produit laisse apparaître une modification notable de ses performances, cela indique une nécessité de dépannage
- Si le produit ne fonctionne pas correctement après avoir suivi les instructions d'utilisation

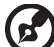

Remarque : Réglez seulement les contrôles qui sont couverts par les instructions de fonctionnement car un mauvais réglage des autres commandes peut causer des dommages et requérir un travail important de la part du technicien qualifié afin de remettre en état normal le produit.

#### Environnements potentiellement explosifs

Éteignez votre appareil dans toutes les zones présentant une atmosphère potentiellement explosive et respectez tous les panonceaux et consignes. Les atmosphères potentiellement explosives se trouvent dans les zones où il est généralement conseillé de couper le moteur de votre véhicule. Les étincelles dans de telles zones risquent de provoquer une explosion ou un incendie ayant pour résultat des blessures ou même les morts. Éteignez l'appareil à proximité des pompes dans les stations essence. Respectez les restrictions concernant l'utilisation des équipements fréquence radio dans les dépôts, les entrepôts et les zones de distribution de carburant, des usines de produits chimiques ou dans des endroits en cours d'opérations de dynamitage. Des zones avec une atmosphère potentiellement explosive sont souvent, mais pas toujours signalées. Ces zones comprennent les cales des bateaux, les installations fixes pour stockage ou transfert des produits chimiques, les véhicules utilisant des gaz de pétrole liquéfiés (comme le propane ou le butane) et les zones dans lesquelles l'air contient des substances chimiques ou des particules comme des grains, de la poussière ou des poudres métalliques.

# Consignes de sécurité complémentaires

Votre équipement ainsi que ses accessoires peuvent contenir de petites pièces. Gardez-les hors de portée des jeunes enfants.

# Consignes de mise au rebut

Ne pas jeter cet appareil électronique dans les déchets pour vous en débarrassez. Pour minimiser la pollution et assurer la meilleure protection de l'environnement, veuillez recycler. Pour plus d'informations concernant les règlements WEEE (Waste from Electrical and Electronics Equipment), rendezvous sur le site web à l'adresse <u>http://www.acer-group.com/public/Sustainability</u>

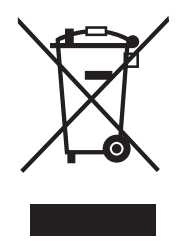

# Énoncé sur les pixels des écrans LCD

L'unité LCD fait appel à des techniques de fabrications de haute précision. Cependant, il arrive que quelques pixels présentent des défauts d'allumage ou apparaissent sous forme de points noirs ou rouges. Cela n'a aucun effet sur l'image enregistrée et ne constitue pas un disfonctionnement.

La gestion de l'énergie activée par défaut dans ce produit est la suivante :

- Activation du mode Veille de l'écran après 15 minutes d'inactivité de l'utilisateur.
- Activation du mode Veille de l'ordinateur après 30 minutes d'inactivité de l'utilisateur.
- Sortez l'ordinateur du mode Veille en appuyant sur le bouton marche/ arrêt.

# Conseils et informations pour un confort d'utilisation

Les utilisateurs d'ordinateur peuvent se plaindre de fatigue oculaire et de maux de tête après une utilisation prolongée. Il existe également un risque de dommage corporel après de longues heures de travail devant un ordinateur. Les longues périodes de travail, la mauvaise posture, les mauvaises habitudes de travail, le stress, des conditions de travail inadéquates, l'état de santé et d'autres facteurs peuvent augmenter le risque de dommage corporel.

Un mauvais usage de l'ordinateur peut entraîner un syndrome du canal carpien, une tendinite, une paraténonite ou d'autres problèmes musculaires ou osseux. Les symptômes suivants peuvent apparaître au niveau des mains, des poignets, des épaules, du cou ou du dos :

- engourdissement, ou sensation de brûlure ou de fourmillement
- endolorissement, douleur ou sensibilité
- algie, tuméfaction ou douleur pulsatile
- raideur ou blocage
- froideur ou faiblesse

Si vous présentez ces symptômes ou tout autre inconfort récurant ou persistant et/ou douloureux, en rapport avec l'utilisation d'un ordinateur, consultez immédiatement un médecin et informez le département de la santé et de la sécurité de votre société.

La section suivante vous apporte des conseils pour une utilisation plus confortable de l'ordinateur.

#### Trouver votre zone confortable

Trouvez votre zone confortable en ajustant l'angle du moniteur, en utilisant un repose-pied, ou en surélevant votre siège jusqu'à atteindre un confort maximal. Suivez ces conseils :

- changez de position fréquemment
- évitez de vous affaler vers l'avant et/ou de vous penchez en arrière
- levez-vous et marchez régulièrement pour détendre les muscles des jambes

#### Prenez soin de votre vue

Les longues heures de visionnage, le port de lunettes ou de lentilles de contact non adaptées, l'éblouissement, l'éclairage de la pièce excessif, une mauvaise mise au point des écrans, les petites zones de frappe et les écrans à faible contraste peuvent stresser vos yeux. Les sections suivantes vous énumèrent des conseils pour réduire la fatigue oculaire.

Yeux

- Reposez fréquemment vos yeux.
- Regardez souvent loin du moniteur et fixez un point lointain.
- Clignez fréquemment des yeux pour les humidifier.

Affichage

- Votre écran doit être propre.
- Votre tête doit être plus haute que le bord supérieur de l'écran, de façon à pointer les yeux vers le bas lorsque vous regardez le milieu de l'écran.
- Ajustez la luminosité et/ou le contraste de l'écran de façon à optimiser l'affichage, pouvoir lire du texte confortablement et obtenir des graphiques nets.
- Éliminez les sources d'éblouissement et de reflets en :
	- Plaçant votre écran de façon à avoir la fenêtre ou toute autre source de lumière sur le côté.
	- minimisant la lumière de la pièce, en utilisant des tentures, des stores ou des rideaux
	- utilisant une lampe articulée
	- modifiant l'angle du moniteur
	- utilisant un filtre antireflet
	- Utilisant une visière pour écran, par exemple un morceau de carton placé sur le dessus de l'écran
- évitant d'appliquer un angle de réglage inadéquat
- évitant de regarder trop longtemps les sources de lumière très lumineuses, comme les fenêtres ouvertes

#### développant de bonnes habitudes de travail

Prenez les habitudes de travail suivantes pour que l'utilisation de votre ordinateur soit plus relaxante et productive :

- Faites régulièrement et souvent de petites pauses.
- Faites quelques exercices d'étirement.
- Respirez de l'air frais aussi souvent que possible.
- Faites régulièrement de l'exercice et maintenez-vous en forme.

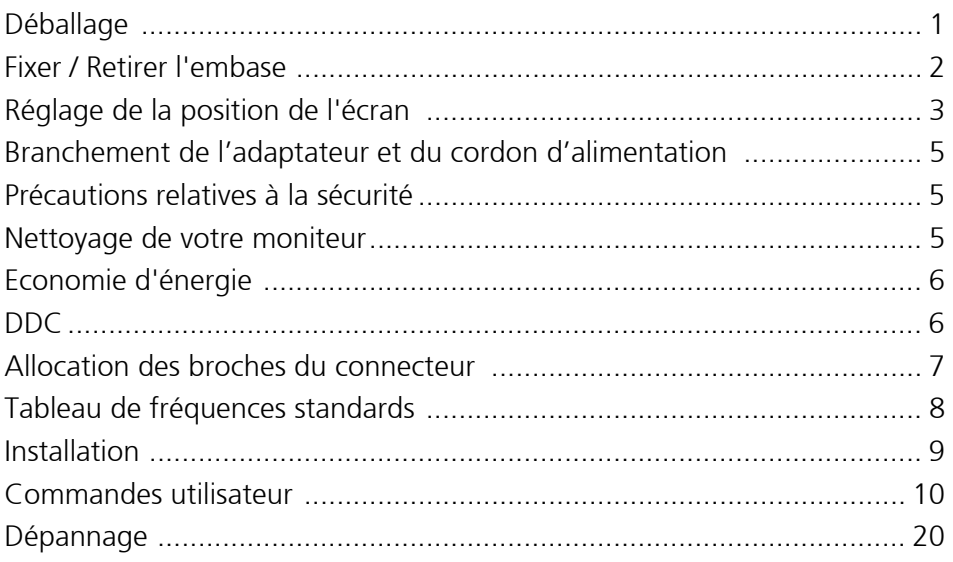

# <span id="page-10-0"></span>Déballage

Lors du déballage, vérifiez la présence des éléments suivants et conservez les emballages d'origine pour le cas où vous devriez renvoyer ou transporter ultérieurement le moniteur.

- Moniteur à cristaux Guide de démarrage liquides
- rapide
- Cordon d'alimentation secteur

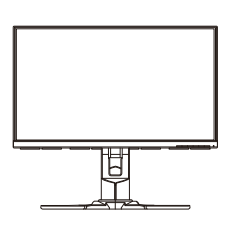

• Câble HDMI (en option)

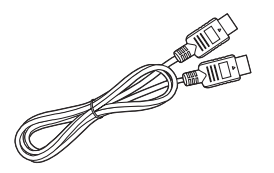

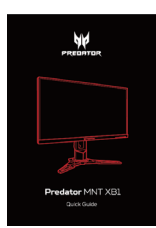

• Câble DP (en option)

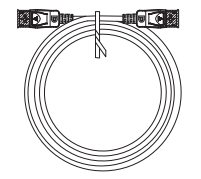

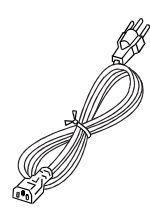

Câble USB (en option)

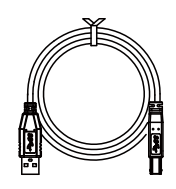

# <span id="page-11-0"></span>Fixer / Retirer l'embase

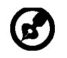

Remarque : Retirez le moniteur et sa base de l'emballage. Retournez le moniteur avec précaution sur une surface stable – utilisez du tissus pour éviter que l'écran soit rayé.

1 : Fixez le bras du support et la base au Assurez-vous que la base est moniteur, comme illustré.

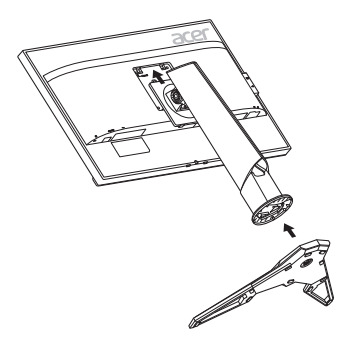

 $2.1$ 

verrouillée sur le bras du support du blesser.

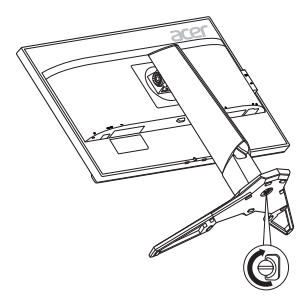

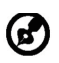

Remarque : En cas d'installation avec un kit de montage mural, il est recommandé d'utiliser des vis M4 x 10 (L) mm pour fixer votre moniteur au mur.

# <span id="page-12-0"></span>Réglage de la position de l'écran

Afin d'obtenir la meilleure position de visualisation, vous pouvez ajuster la hauteur/inclinaison du moniteur.

#### • Inclinaison

Veuillez voir l'illustration ci-dessous pour un exemple de la plage d'inclinaison.

L'inclinaison de 35 degrés est possible uniquement au plus haut point pour l'angle d'élévation.

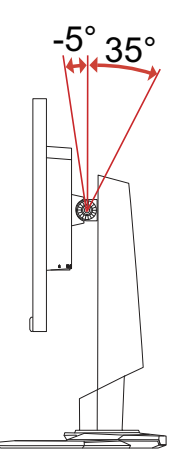

#### • Réglage de la hauteur

Après avoir appuyé sur le haut du moniteur, vous pouvez alors ajuster la hauteur du moniteur.

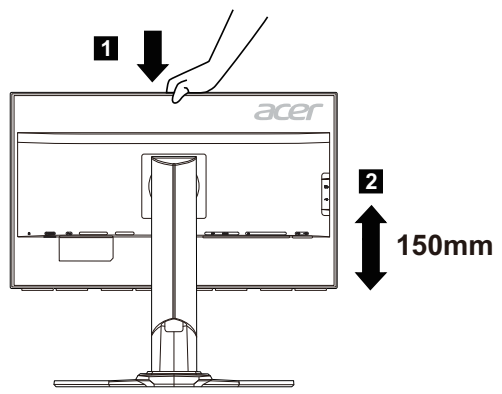

#### Pivot du moniteur

Avant de faire pivoter l'écran, soulevez-le à la position supérieure, puis repoussez-le au plus haut degré. Tournez dans le sens horaire jusqu'à ce que l'écran s'arrête à 90°.

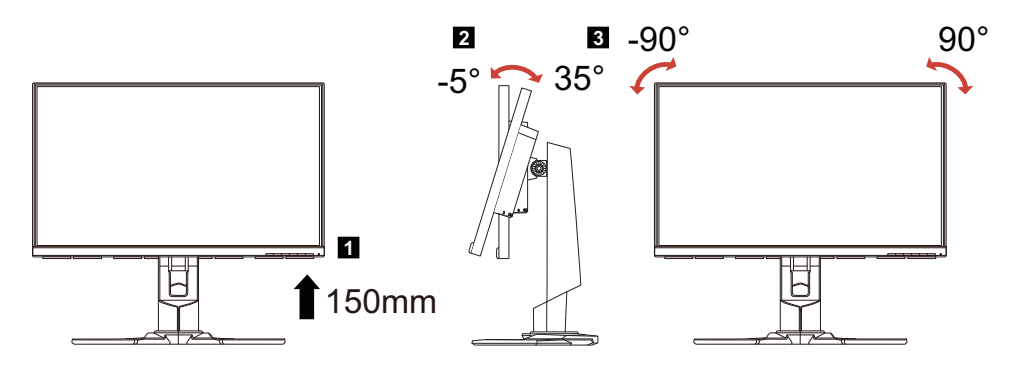

# <span id="page-14-0"></span>Branchement de l'adaptateur et du cordon d'alimentation

- Assurez-vous tout d'abord que le type de cordon d'alimentation utilisé convient à votre site.
- Ce moniteur est doté d'un boîtier d'alimentation universel lui permettant de fonctionner dans des régions équipées en 100/120 V CA ou 220/240 V CA. Aucun réglage n'est requis de la part de l'utilisateur.
- Branchez une extrémité du cordon d'alimentation à l'entrée secteur et branchez l'autre extrémité dans une prise secteur.
- Pour les appareils fonctionnant en 120 V CA : Utilisez un jeu de cordons agréé par l'UL, à fil de type SVT et fiche de type SP-12N ,10 A/125 V.
- Pour les appareils fonctionnant en 220/240 V CA (en dehors des États-Unis) : Utilisez un ensemble composé d'un cordon H05VV-F et d'une fiche de type SP-021A 10 A/250 V. Cet ensemble doit être conforme aux normes de sécurité en viqueur dans le pays dans lequel le matériel est installé.

# <span id="page-14-1"></span>Précautions relatives à la sécurité

- Évitez de placer le moniteur ou tout autre objet lourd sur le cordon d'alimentation, pour empêcher tout dégât au niveau du câble.
- N'exposez pas le moniteur à la pluie, à une humidité excessive, ni à la poussière.
- N'obstruez pas les fentes et ni les ouvertures situées sur le moniteur. Placez toujours le moniteur dans une pièce suffisamment aérée.
- Évitez de placer le moniteur sur un fond clair ou à un emplacement où les rayons du soleil ou une autre source de lumière pourraient se refléter sur l'écran. Placez le moniteur juste en dessous du niveau des yeux.
- Manipulez le moniteur avec précaution lors d'éventuels déplacements.
- L'écran étant fragile, évitez les chocs et les rayures.
- Afin d'éviter d'endommager le moniteur, ne soulevez pas le moniteur par sa base.

# <span id="page-14-2"></span>Nettoyage de votre moniteur

Suivez attentivement les consignes ci-dessous lors du nettoyage du moniteur.

- Débranchez toujours le moniteur avant de le nettoyer.
- Utilisez un chiffon doux pour essuyer doucement l'écran et l'avant et les côtés du boîtier.
- NE VAPORISEZ OU NE VERSEZ JAMAIS DE LIQUIDE SUR L'ÉCRAN OU LE BOÎTIER.
- VEUILLEZ NE PAS UTILISER DE PRODUITS DE NETTOYAGE À BASE D'AMMONIAC OU D'ALCOOL SUR L'ÉCRAN LCD OU LE BOÎTIER.
- Acer ne sera pas responsable de dommages résultant de l'utilisation de produits de nettoyage à base d'ammoniaque ou d'alcool.

# <span id="page-15-0"></span>Economie d'énergie

Le moniteur est basculé en mode "Economie d'énergie" par le signal de commande provenant du contrôleur d'affichage, comme indiqué par le témoin DEL d'alimentation ambre.

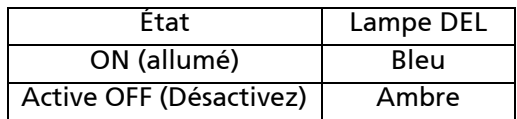

L'état d'économie d'énergie est maintenu jusqu'à la détection d'un signal de commande ou jusqu'à l'activation du clavier ou de la souris. Le temps de récupération depuis l'état ARRET jusqu'à l'état MARCHE est d'environs 3 secondes.

# <span id="page-15-1"></span>DDC

Pour faciliter l'installation, le moniteur peut utiliser la fonction Plug and Play si votre système prend également en charge le protocole DDC. DDC (Display Data Channel) est un protocole de communication dans lequel le moniteur informe automatiquement le système hôte de ses capacités, par exemple des résolutions prises en charge et de la fréquence correspondante. Ce moniteur prend en charge les normes DDC2B.

# <span id="page-16-0"></span>Allocation des broches du connecteur

Câble de signal d'affichage couleur à 19 broches\*

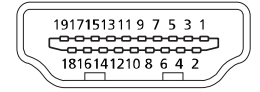

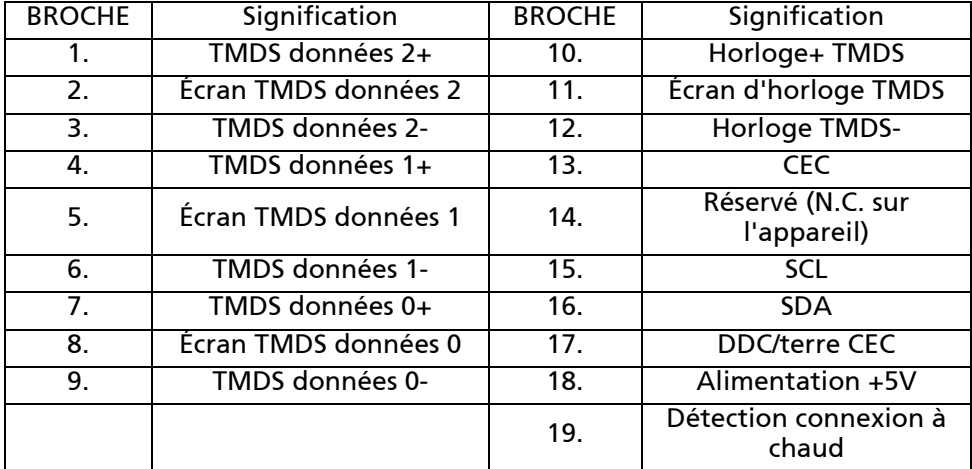

\* sur certains modèles uniquement

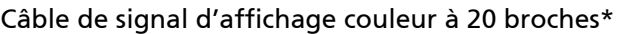

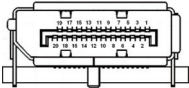

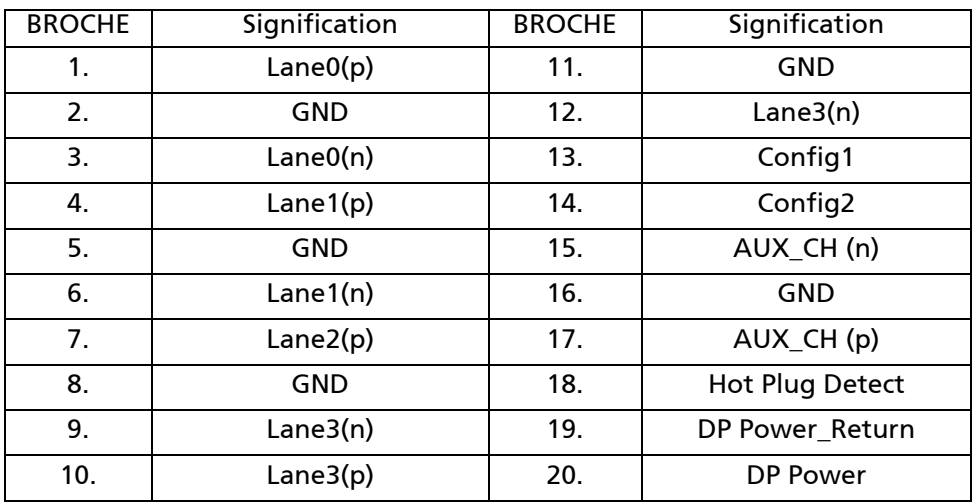

\* sur certains modèles uniquement

# <span id="page-17-0"></span>Tableau de fréquences standards

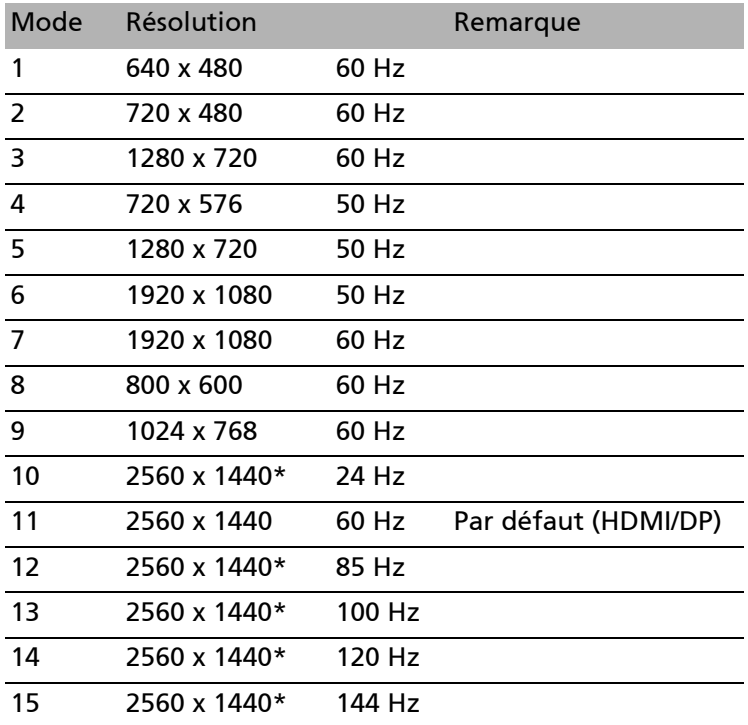

\* Seulement pour le mode DP, pas pour le mode HDMI.

# <span id="page-18-0"></span>Installation

Pour installer le moniteur sur votre système hôte, suivez la procédure cidessous :

Procédure

1. 1-1 Connectez le câble HDMI (uniquement modèle entrée HDMI)

a. Assurez-vous que le moniteur et l'ordinateur soient bien éteints. b. Branchez le câble HDMI à l'ordinateur. Lorsque vous utilisez le HDMI, vous pouvez appuyer un des boutons, à l'exclusion du bouton d'alimentation, pour déclencher la source du port E/S.

1-2 Connectez le câble DP (Entrée par défaut)

(uniquement modèle entrée DP)

- a. Assurez-vous que le moniteur et l'ordinateur soient bien éteints.
- b. Branchez le câble DP à l'ordinateur.
- 2. Branchez le câble audio (en option).
- 3. Insérez le câble d'alimentation du moniteur dans le port d'alimentation à l'arrière de l'écran.
- 4. Branchez les cordons d'alimentation de votre ordinateur et de votre moniteur sur une prise électrique à proximité.
- 5. Connecter le câble USB (en option)

Connectez le câble USB 3.0 au port pour une charge rapide. Connectez le câble USB 3.0 au port.

6. Utilisez le commutateur Chargement USB à l'arrêt pour activer et désactiver la fonction de recharge USB quand l'appareil est éteint.

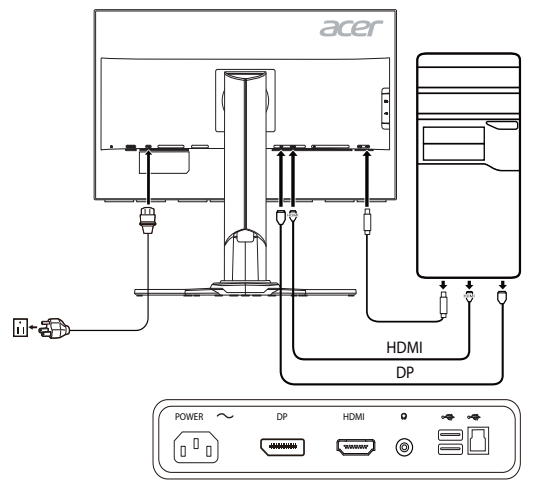

# <span id="page-19-0"></span>Commandes utilisateur Contrôles basiques

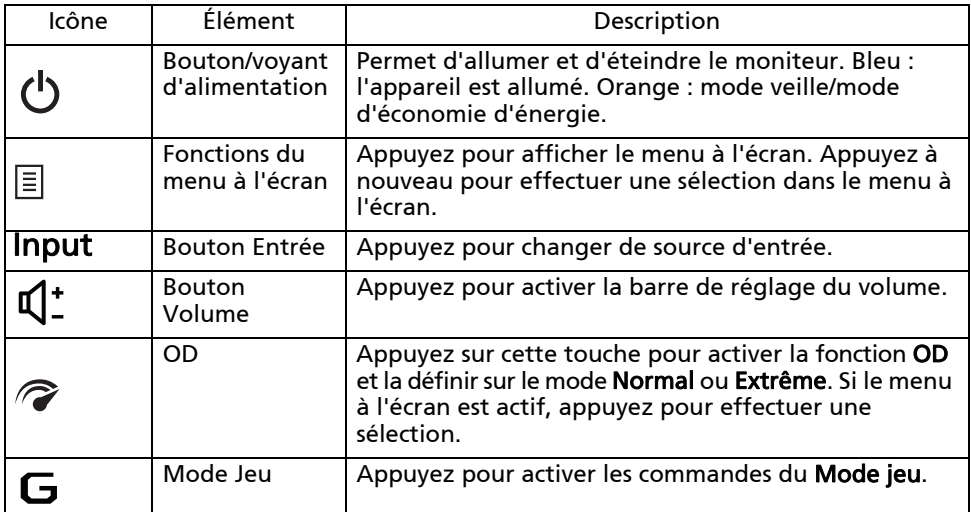

#### Ajuster les paramètres du menu OSD

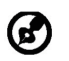

Remarque : Le contenu suivant est une référence générale seulement. Les spécifications du produit peuvent varier.

Le menu à l'écran (OSD) peut être utilisé pour ajuster les paramètres de votre moniteur LCD. Appuyez la touche MENU pour ouvrir le menu OSD. Vous pouvez utiliser le menu OSD pour ajuster la qualité d'image, la position du menu OSD et les paramètres généraux. Pour les paramètres avancés, veuillez consulter la page suivante :

#### Page principale

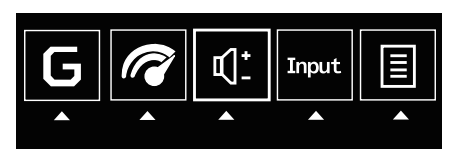

- 1. Mode jeu
- 2. Options OD (overdrive)
- 3. Volume
- 4. Sélection de l'entrée
- 5. Menu Fonction

#### Activer ou désactiver le Mode jeu

Ouvrez le contrôle du Mode jeu et activez ou désactivez le Mode jeu ou désactiver en utilisant les flèches d'ajustement (DÉSACTIVÉ/ACTIVÉ), et sélectionnez le profil à utiliser. Quand vous avez terminé, utilisez pour revenir au niveau supérieur.

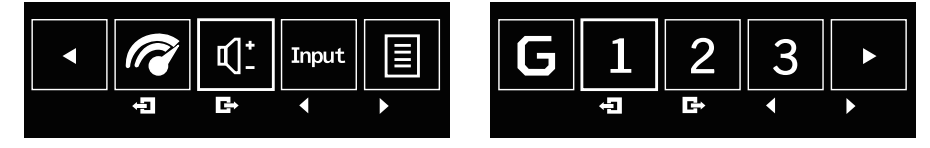

#### Ajuster le paramètre OD

Ouvrez le contrôle OD et sélectionnez le paramètre OD en utilisant les flèches. Quand vous avez terminé, utilisez pour revenir au niveau supérieur.

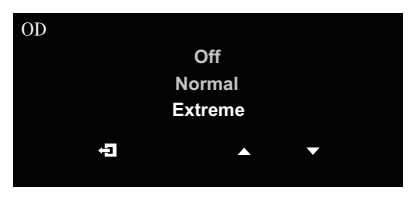

#### Ajuster le volume

Ouvrez le contrôle du volume et réglez le volume en utilisant les flèches. Quand vous avez terminé, utilisez pour revenir au niveau supérieur.

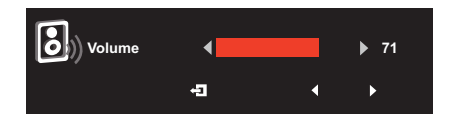

Remarque : L'ajustement du contrôle de volume ainsi que l'égaliseur à d'autres réglages que la position centrale peut augmenter la tension de sortie du casque et donc le niveau de pression acoustique.

#### Sélectionner l'entrée

Ouvrez le contrôle d'entré et sélectionnez HDMI ou DP. Quand vous avez terminé, utilisez pour revenir au niveau supérieur.

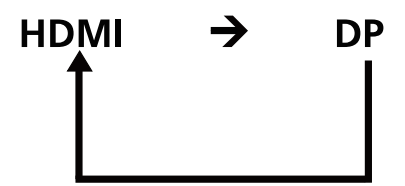

#### La page Fonction

Ouvrez la page Fonction pour sélectionner les fonctions Image, Couleur, OSD ou Réglages, et ajustez les paramètres souhaités en utilisant les flèches. Vous pouvez également afficher les informations système de votre moniteur depuis cette page. Quand vous avez terminé, utilisez  $\Box$  pour revenir au niveau supérieur.

#### Ajuster l'image

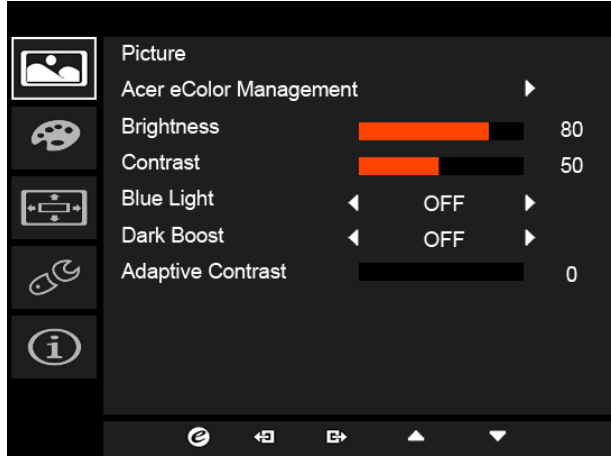

- 1. Appuyez la touche MENU pour faire apparaître le menu OSD.
- 2. En utilisant les touches  $\triangle/\blacktriangledown$ , sélectionnez Image dans le menu OSD. Puis naviguez à l'élément de l'image que vous voulez ajuster.
- 3. Utilisez les touches  $\blacktriangleleft / \blacktriangleright$  pour ajuster les curseurs.
- 4. Le menu Image peut être utilisé pour ajuster Acer eColor, Lumière bleue, Luminosité, Adaptive contrast, Contraste et Dark boost.
- 5. Luminosité : Ajustez la luminosité de 0 à 100.

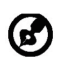

Remarque : Ajuste la balance entre les niveaux lumineux et sombres.

6. Contraste : Ajustez le contraste de 0 à 100.

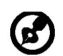

Remarque : Définit le degré de différence entre les zones claires et sombres.

7. Lumière bleue : Filtre la lumière bleue en réglant différents taux d'affichage de Lumière bleue - 80%, 70%, 60%, 50%.

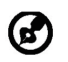

Remarque : Les valeurs plus élevées permettent le passage de plus de lumière bleue. Pour la meilleure protection, sélectionnez une valeur plus faible.

- 8. Dark boost : Cela augmente l'amplitude des niveaux de couleurs sombres de l'affichage ; les noirs seront moins noirs. Plus le niveau est élevé, plus l'augmentation est importante.
- 9. Adaptive contrast : Cette méthode augmente habituellement le contraste global de nombreuses images, en particulier lorsque les données utilisables de l'image sont représentées par des valeurs de contraste proches. Cela permet aux zones de contraste local bas d'obtenir un contraste plus élevé. La méthode est utile dans les images avec des arrière-plans et des premiers plans qui sont à la fois brillants ou à la fois sombres. En particulier, la méthode peut conduire à de meilleures vues de la structure des os dans les images radiographiques, et de meilleurs détails dans les photos qui sont surexposées ou sous-exposées.

#### Ajuster la Couleur

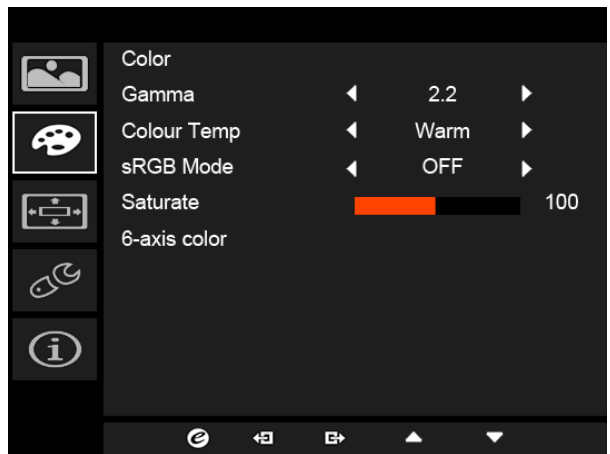

- 1. Appuyez la touche MENU pour ouvrir le menu OSD.
- 2. En utilisant les touches  $\triangle/\blacktriangledown$ , sélectionnez Couleur dans le menu OSD. Puis naviguez à l'élément de l'image que vous voulez ajuster.
- 3. Utilisez les touches  $\blacktriangleleft / \blacktriangleright$  pour sélectionner le paramètre.
- 4. Le mode Gamma vous permet d'ajuster le ton de la luminance. La valeur par défaut est 2,2 (valeur standard pour Windows).
- 5. Temp. Couleur : La valeur par défaut est Chaud. Vous pouvez choisir Clair, Chaud, Lumière bleue ou Utilisateur.
- 6. Le mode sRGB est pour obtenir une meilleure représentation de la correspondance des couleurs avec le périphérique, comme les appareils photo numériques ou les imprimantes.
- 7. Saturé : La luminosité de couleur peut être changée par un ajustement de 0 à 200.
- 8. Couleur 6 axes : Le chroma de rouge, vert, bleu, cyan, jaune et magenta peut être ajusté indépendamment de 0 à 100, en changeant la qualité de couleur de l'image.

#### Ajuster le menu OSD

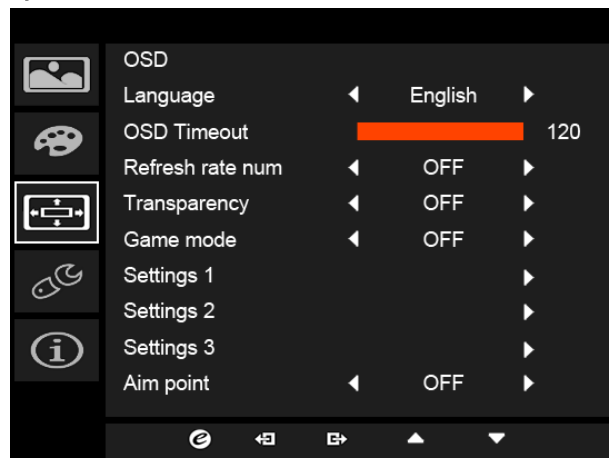

- 1. Appuyez la touche MENU pour ouvrir le menu OSD.
- 2. En utilisant les touches  $\triangle/\blacktriangledown$ , sélectionnez OSD dans le menu OSD. Puis naviguez au paramètre que vous voulez changer.
- 3. Utilisez les touches  $\triangleleft / \triangleright$  pour ajuster n'importe lequel des curseurs.
- 4. Langue : Définissez la langue du menu OSD.
- 5. Délai de l'OSD : Ajustez le délai avant la désactivation du menu OSD.
- 6. N tx rafraîcht : Affichez le taux de rafraîchissement actuel du panneau sur l'écran.
- 7. Transparence : Sélectionnez la Transparence lors de l'utilisation du mode jeu. La transparence peut être 0% (DÉSACTIVÉ), 20%, 40%, 60% ou 80%.
- 8. Mode jeu : Trois profils définis par l'utilisateur sont disponibles. Lorsque vous avez décidé quels réglages vous conviennent, enregistrez-les et le système pourra rappeler les réglages ultérieurement, lorsque vous activez le mode de jeu et appuyez sur 1, 2 ou 3.
- 9. Point de visée : Affichez un point de visée sur l'écran pour les jeux de tir.

#### Ajuster les Réglages

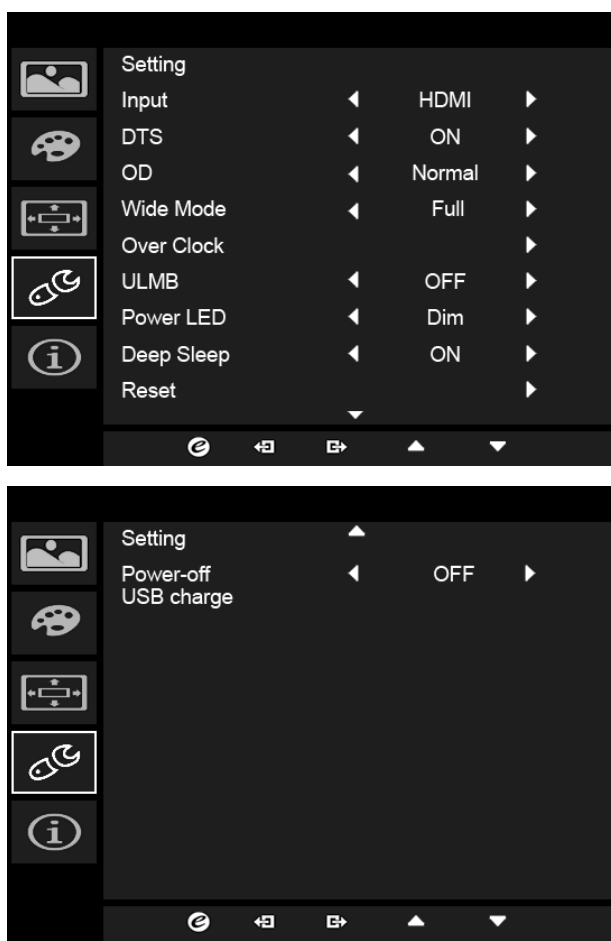

- 1. Le menu Réglages peut être utilisé pour sélectionner la langue du menu à l'écran et d'autres paramètres importants, y compris l'entrée et le niveau OD.
- 2. Appuyez la touche MENU pour ouvrir le menu OSD.
- 3. En utilisant les touches ▲/▼, sélectionnez Réglages dans le menu OSD. Puis naviguez au paramètre que vous voulez ajuster.
- 4. Utilisez les touches  $\blacktriangleleft / \blacktriangleright$  pour sélectionner le paramètre.
- 5. Entrée : Sélectionnez la source entre DP ou HDMI.
- 6. DTS (certains modèles) : Activez ou désactivez le son DTS. Le son DTS est stratifié et crée un flux sonore remarquable.
- 7. OD : Sélectionnez Désactivé, Normal ou Extrême.
- 8. Mode Large : Vous pouvez sélectionner le format d'écran que vous utilisez. Les options sont Aspect et 1:1.
- 9. Over Clock (certains modèles) : Le moniteur peut être surcadencé à un taux de rafraîchissement plus élevé qu'indiqué par la spécification du panneau.
	- \* Cette fonction vous permet de réinitialiser le taux de rafraîchissement maximum dans le panneau de configuration NVIDIA après le redémarrage. Si rien est n'affiché, débranchez le câble DisplayPort et utilisez le menu OSD du moniteur pour sélectionner un taux de rafraîchissement par défaut.
- **IMPORTANT : Cet appareil est conçu pour prendre en charge l'overclocking du taux de rafraîchissement. Cependant, l'overclocking peut entraîner une instabilité du système. En cas d'instabilité, essayez de réduire l'overclocking à un taux de rafraîchissement inférieur via les paramètres d'affichage à l'écran.**
- 10. ULMB (Ultra Low Motion Blur) : Ajustez le curseur pour réduire l'effet de flou de mouvement lorsque vous regardez des images en mouvement rapide. Veuillez visiter le site Web NVIDIA pour plus d'informations.
- 11. Diode d'alimentation : Vous pouvez régler la diode d'alimentation pour qu'elle brille, devienne plus faible ou s'éteigne.
- 12. Deep Sleep (Veille prolongée) : Par défaut activée. Lorsque la fonction est activée, sans entrée HDMI ou DP après 12 minutes, le moniteur entrera en mode veille. Lorsque la fonction est désactivée, sans entrée HDMI ou DP, le moniteur n'entrera pas en mode veille.

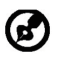

Remarque : Appuyer un des boutons (à l'exclusion du bouton d'alimentation) sur le moniteur peut également réveiller le moniteur après qu'il entre en veille prolongée.

- 13. Réinitialiser : Réinitialise les réglages de couleur personnalisés aux valeurs par défaut de l'usine.
- 14. Chargement USB à l'arrêt : Activez ou désactivez.

#### Informations du produit

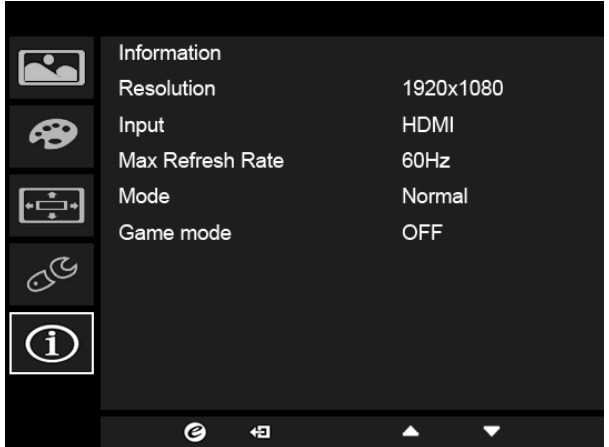

- 1. Appuyez la touche MENU pour ouvrir le menu OSD.
- 2. En utilisant les touches  $\triangle$ / $\blacktriangledown$ , sélectionnez Informations pour afficher les informations de base pour votre moniteur et l'entrée actuelle.

#### Expérience G-SYNC :

Pour la résolution suivante : 2560 x 1440@60 Hz 2560 x 1440@85 Hz (DP seulement) 2560 x 1440@100 Hz (DP seulement) 2560 x 1440@120 Hz (DP seulement) 2560 x 1440@144 Hz (DP seulement)

G-SYNC nécessite une carte graphique NVIDIA GeForce GTX650Ti BOOST ou carte graphique GeForce GTX supérieure avec une sortie DisplayPort. Pour plus d'informations, visitez le site Web nVidia® : http://www.nvidia.com/page/home.html

Pour la résolution suivante avec fonction de Over Clock (DP seulement) : 2560 x 1440@165 Hz

G-SYNC nécessite une carte graphique NVIDIA GeForce GTX960 BOOST ou carte graphique GeForce GTX supérieure avec une sortie DisplayPort. Pour plus d'informations, visitez le site Web nVidia $^{\circledR}$  : http://www.nvidia.com/page/home.html

## <span id="page-29-0"></span>Dépannage

Avant d'envoyer votre moniteur à cristaux liquides en réparation, vérifiez la liste de dépannage ci-dessous afin de tenter de diagnostiquer le problème rencontré.

#### (Modèles HDMI/DP)

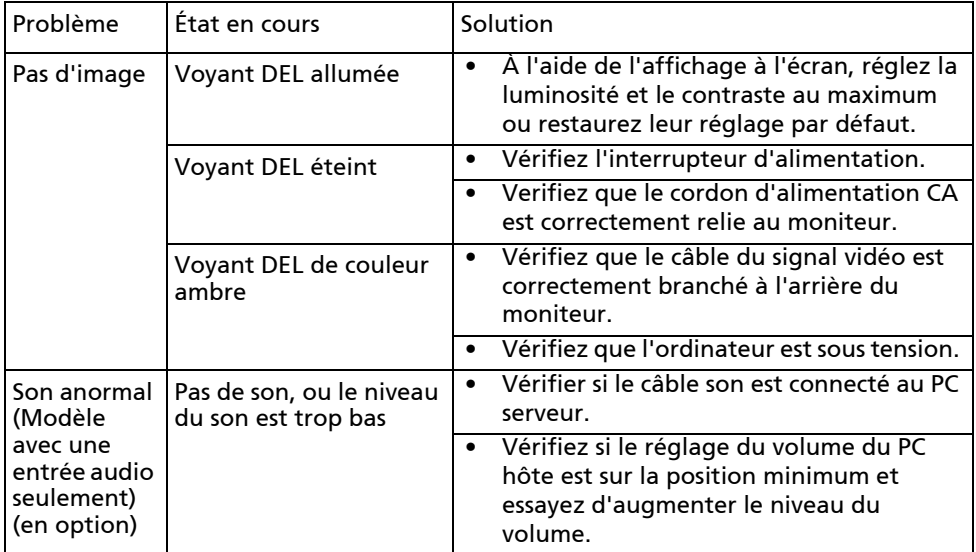

# CE

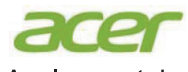

**Acer Incorporated** 8F, 88, Sec. 1, Xintai 5th Rd., Xizhi New Taipei City 221, Taiwan

# **Declaration of Conformity**

#### We.

**Acer Incorporated** 

8F, 88, Sec. 1, Xintai 5th Rd., Xizhi, New Taipei City 221, Taiwan Contact Person: Mr. RU Jan. e-mail:ru.jan@acer.com

And.

#### Acer Italy s.r.l

Via Lepetit, 40, 20020 Lainate (MI) Italy Tel: +39-02-939-921 .Fax: +39-02 9399-2913 www.acer.it

Declare under our own responsibility that the product:

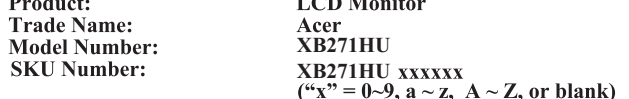

To which this declaration refers conforms to the relevant standard or other standardizing documents:

- EN55022:2010 Class B; EN55024:2010  $\ddot{\phantom{0}}$
- EN 61000-3-2:2006+A1:2009+A2:2009, Class D  $\ddot{\phantom{0}}$
- EN61000-3-3:2008
- EN60950-1:2006/A11:2009/A1:2010+A12:2011  $\ddot{\phantom{0}}$
- Regulation (EC) No. 1275/2008; EN 50564:2011; IEC 62301:2011  $\ddot{\phantom{0}}$
- EN50581:2012

We hereby declare above product is in compliance with the essential requirements and other relevant provisions of EMC Directive 2004/108/EC, Low Voltage Directive 2006/95/EC, and RoHS Directive 2011/65/EU and Directive 2009/125/EC with regard to establishing a framework for the setting of ecodesign requirements for energy-related product.

#### Year to begin affixing CE marking 2015.

RU Jan / Sr. Manager **Regulation, Acer Inc.** 

**Sep. 24, 2015 Date** 

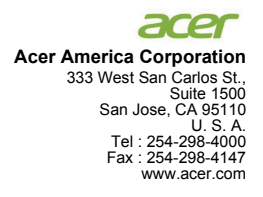

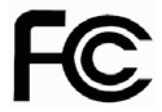

#### **Federal Communications Commission Declaration of Conformity**

This device complies with Part 15 of the FCC Rules. Operation is subject to the following two conditions: (1) this device may not cause harmful interference, and (2) this device must accept any interference received, including interference that may cause undesired operation.

The following local Manufacturer /Importer is responsible for this declaration:

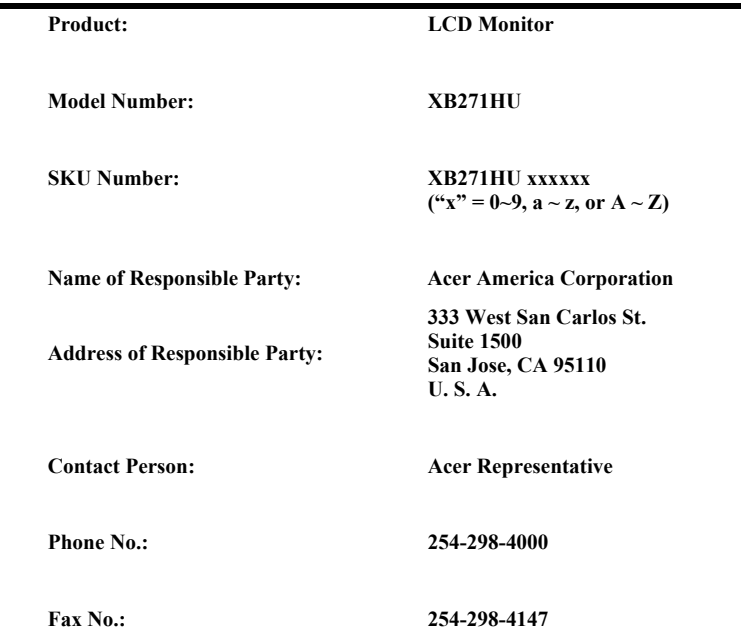

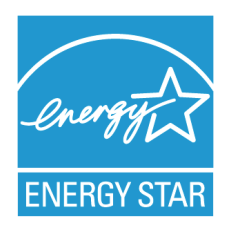

# **ENERGY STAR®**

Acer's ENERGY STAR qualified products save you money by reducing energy costs and helps protect the environment without sacrificing features or performance. Acer is proud to offer our customers products with the ENERGY STAR mark.

#### **What is ENERGY STAR?**

Products that are ENERGY STAR qualified use less energy and prevent greenhouse gas emissions by meeting strict energy efficiency guidelines set by the U.S. Environmental Protection Agency. Acer is committed to offer products and services worldwide that help customers save money, conserve energy and improve the quality of our environment. The more energy we can save through energy efficiency, the more we reduce greenhouse gases and the risks of climate change. More information refers to http://www.energystar.gov or http:// www.energystar.gov/powermangement

### **Acer ENERGY STAR qualified products:**

- Produce less heat and reduce cooling loads, and warmer climates.
- Automatically go into "display sleep" and "computer sleep" mode after 15 and 30 minute of inactivity respectively.
- Wake the monitor when it is in Active Off mode, move the mouse or press any keyboard key.
- Computers will save more than 80% energy at "sleep" mode.

ENERGY STAR and the ENERGY STAR mark are registered U.S. marks

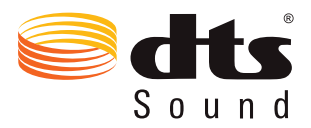

For DTS patents, see http://patents.dts.com. Manufactured under license from DTS Licensing Limited. DTS, the Symbol, & DTS and the Symbol together are registered trademarks, and DTS Sound is a trademark of DTS, Inc. © DTS, Inc. All Rights Reserved.